https://www.colombiacompra.gov.co/solicitud-modificacion-orden-de-compra-entidad

Al abrir el formulario solo debes digitar el número de orden de compra y Al abrir el formulario solo debes digitar el número de orden de compra y<br>seleccionar el tipo de solicitud, después haz clic en **'Continuar'**.

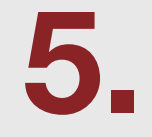

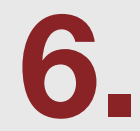

En el siguiente formulario tendrás acceso a la información de la orden de compra para realizar los cambios o adiciones que requieras, para finalizar haz clic en 'Generar PDF de Solicitud'.

4. Recibirás un primer mensaje enviado al correo electrónico registrado en la TVEC con el enlace que encuentras donde dice 'aquí' para ingresar al formulario.

Este correo informativo fue generado automáticamente, favor no responder.

La entidad Agencia Nacional de Contratación Pública - Colombia Compra Eficiente - ha solicitado el ingreso al formulario de solicitud de modificación de una Orden de Compra. Para ingresar al formulario, debe hacer clic aquí

Señor usuario informamos que su solicitud sera atendida por orden de llegada.

Tenga en cuenta que se da por realizada la modificación o acción que requiera realizar la Entidad, desde el momento en que las partes la firmen

Colombia Compra Eficiente lo único que realiza en la Tienda Virtual es el proceso de publicación de la modificación o ajuste que las partes hayan acordado a través de la firma de este documento

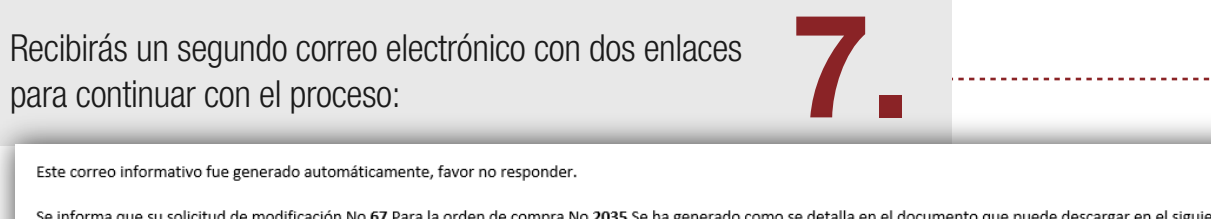

Para cargar el documento y completar la solicitud, debe hacer clic aquí

para cargarlo en el sistema.

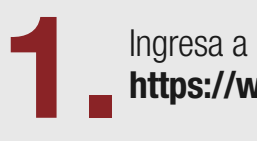

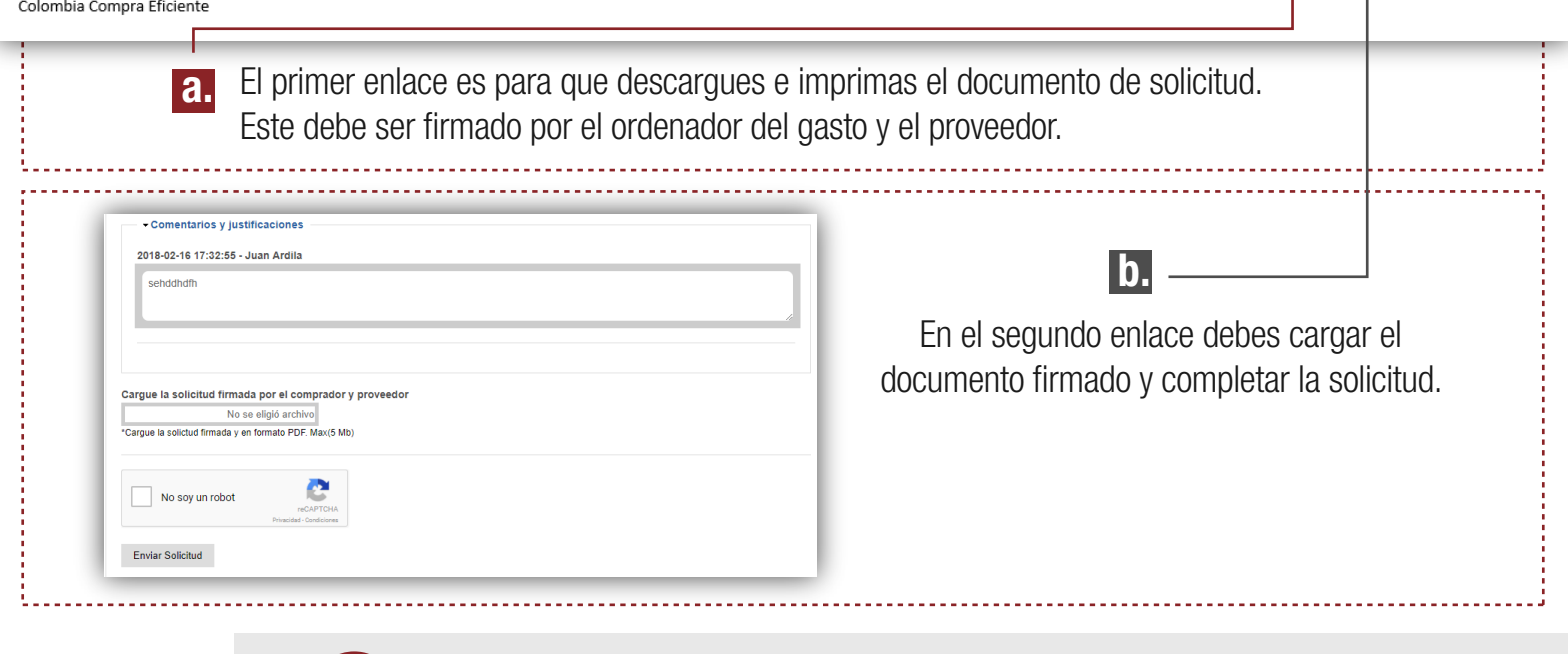

Verás un mensaje final en el que te informamos que tu solicitud ha sido enviada<br>satisfactoriamente.

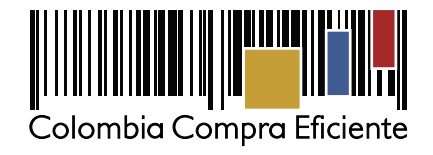

● Solicitud Enviada Satisfactoriamente

## modificación de una orden de compra en la **T** Radicar una solicitud de

Síguenos en: .

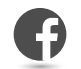

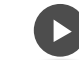

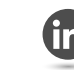

Selecciona el nombre de tu entidad en la lista desplegable y digita el número de documento de un usuario activo en la plataforma. Haz clic en 'Aceptar'.

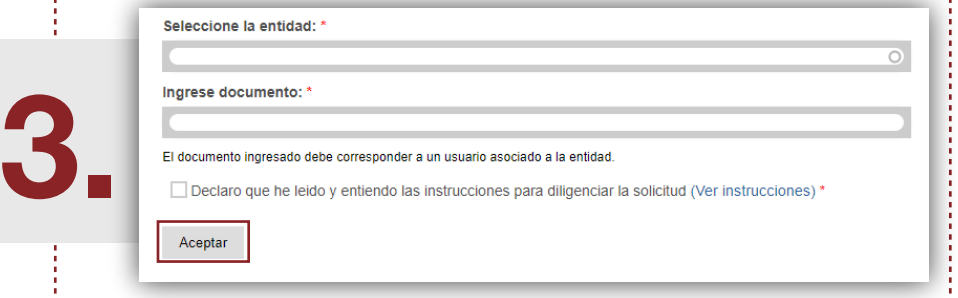

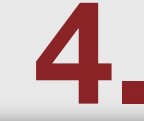

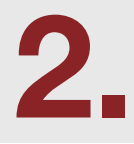

Acepta que declaras haber leído las instrucciones antes de iniciar el proceso.

/Colombia-Compra-Eficiente @ColombiaCompra /ColombiaCompra /Colombia-Compra-Eficiente

<mark>aquí</mark>, es necesario firmar el docui